# **Alibaba Cloud**

## Resource Orchestration Service Resource Orchestration Service FAQ FAQ

Document Version: 20200927

**C-D Alibaba Cloud** 

#### Legal disclaimer

Alibaba Cloud reminds you to carefully read and fully understand the terms and conditions of this legal disclaimer before you read or use this document. If you have read or used this document, it shall be deemed as your total acceptance of this legal disclaimer.

- 1. You shall download and obtain this document from the Alibaba Cloud website or other Alibaba Cloud-authorized channels, and use this document for your own legal business activities only. The content of this document is considered confidential information of Alibaba Cloud. You shall strictly abide by the confidentiality obligations. No part of this document shall be disclosed or provided to any third party for use without the prior written consent of Alibaba Cloud.
- 2. No part of this document shall be excerpted, translated, reproduced, transmitted, or disseminated by any organization, company or individual in any form or by any means without the prior written consent of Alibaba Cloud.
- 3. The content of this document may be changed because of product version upgrade, adjustment, or other reasons. Alibaba Cloud reserves the right to modify the content of this document without notice and an updated version of this document will be released through Alibaba Cloudauthorized channels from time to time. You should pay attention to the version changes of this document as they occur and download and obtain the most up-to-date version of this document from Alibaba Cloud-authorized channels.
- 4. This document serves only as a reference guide for your use of Alibaba Cloud products and services. Alibaba Cloud provides this document based on the "status quo", "being defective", and "existing functions" of its products and services. Alibaba Cloud makes every effort to provide relevant operational guidance based on existing technologies. However, Alibaba Cloud hereby makes a clear statement that it in no way guarantees the accuracy, integrity, applicability, and reliability of the content of this document, either explicitly or implicitly. Alibaba Cloud shall not take legal responsibility for any errors or lost profits incurred by any organization, company, or individual arising from download, use, or trust in this document. Alibaba Cloud shall not, under any circumstances, take responsibility for any indirect, consequential, punitive, contingent, special, or punitive damages, including lost profits arising from the use or trust in this document (even if Alibaba Cloud has been notified of the possibility of such a loss).
- 5. By law, all the contents in Alibaba Cloud documents, including but not limited to pictures, architecture design, page layout, and text description, are intellectual property of Alibaba Cloud and/or its affiliates. This intellectual property includes, but is not limited to, trademark rights, patent rights, copyrights, and trade secrets. No part of this document shall be used, modified, reproduced, publicly transmitted, changed, disseminated, distributed, or published without the prior written consent of Alibaba Cloud and/or its affiliates. The names owned by Alibaba Cloud shall not be used, published, or reproduced for marketing, advertising, promotion, or other purposes without the prior written consent of Alibaba Cloud. The names owned by Alibaba Cloud include, but are not limited to, "Alibaba Cloud", "Aliyun", "HiChina", and other brands of Alibaba Cloud and/or its affiliates, which appear separately or in combination, as well as the auxiliary signs and patterns of the preceding brands, or anything similar to the company names, trade names, trademarks, product or service names, domain names, patterns, logos, marks, signs, or special descriptions that third parties identify as Alibaba Cloud and/or its affiliates.
- 6. Please directly contact Alibaba Cloud for any errors of this document.

### Document conventions

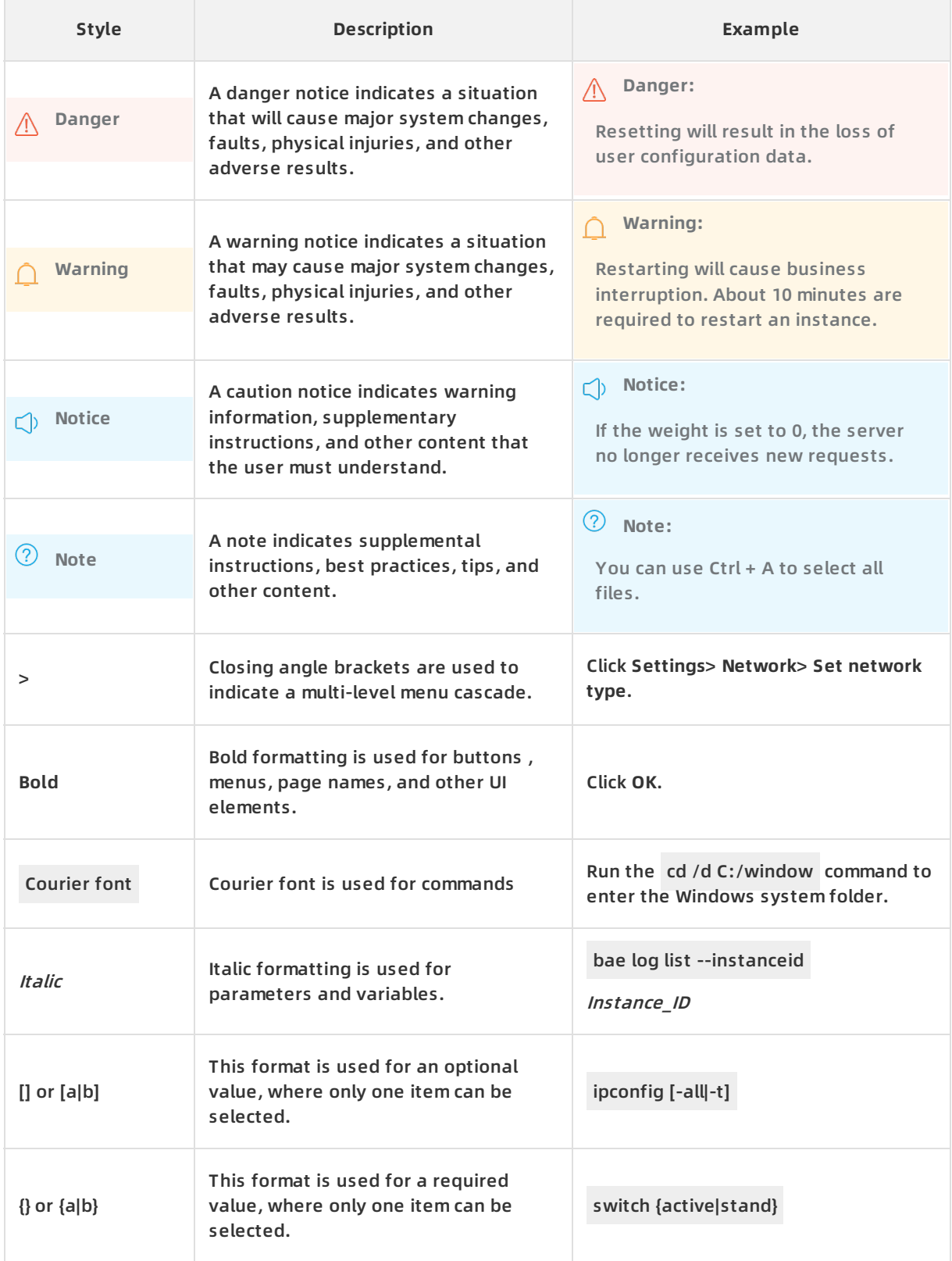

### Table of Contents

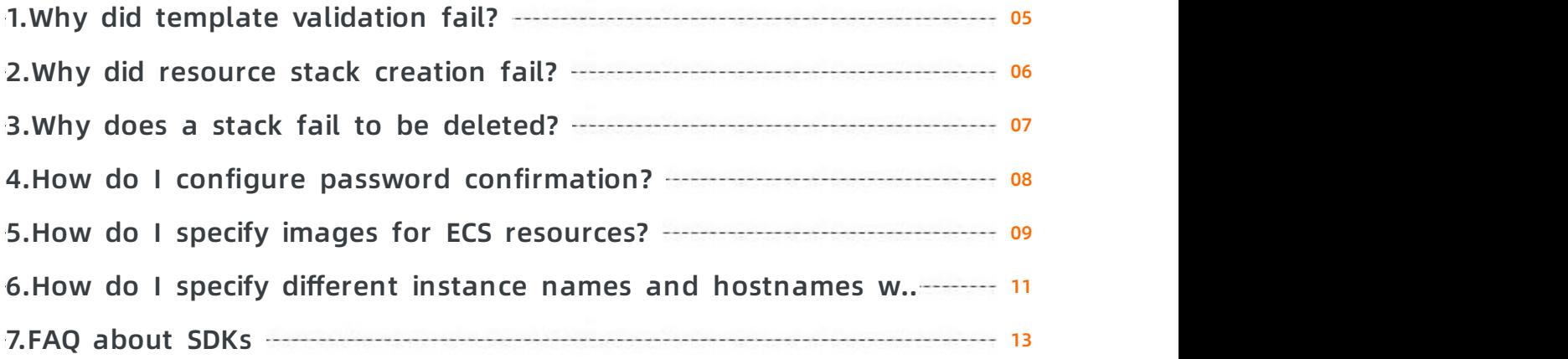

### <span id="page-4-0"></span>**1.Why did template validation fail?**

This topic describes why template validation fails.

#### **Format**

Make sure that the template is a valid JSON or YAML file with UTF-8 encoding. The files are valid if their content can be correctly interpreted as JSON or YAML.

#### **Version (ROSTemplateFormatVersion)**

Make sure that ROSTemplateFormatVersion is correctly spelled and the value is 2015-09-01.

#### **Mappings**

Make sure that mapping definitions meet the Resource Orchestration Service (ROS) requirements.

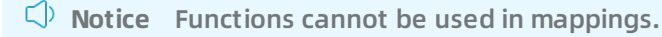

#### **Parameters**

Make sure that parameter definitions meet the ROS requirements.

**Notice** Functions cannot be used in parameters. If the parameter definition contains a constraint and a default value, the default value must also conform to the parameter constraint.

#### **Resources**

Resource IDs cannot contain forward slashes (/).

A resource definition must contain a Type property whose value is of the String type.

A resource definition can only contain values of the Type, Properties, Metadata, DependsOn, DeletionPolicy, and Description properties.

#### **Outputs**

A value must be defined in an output.

#### **Unsupported resource types**

If the template contains unsupported resources, validation fails.

#### **Others**

Make sure that the size of the template file is no larger than 512 KB.

Make sure that the template contains only the following top-level objects: ROSTemplateFormatVersion, Description, Mappings, Parameters, Resources, and Outputs.

### <span id="page-5-0"></span>**2.Why did resource stack creation fail?**

This topic describes the reasons why a stack fails to create.

#### **Name duplication**

Stacks that belong to the same user must have unique names.

#### **Invalid stack name**

A stack name cannot start with a number or contain non-alphanumeric characters.

#### **Resource creation failure**

If any resource in the stack fails to create, the whole stack fails. For example, if an ECS instance fails to create due to insufficient memory, the resource stack creation also fails.

#### **Limit reached**

Each user can create up to 50 resource stacks. For more information, see [Constraints](https://www.alibabacloud.com/help/doc-detail/28854.htm#concept-28854-zh).

### <span id="page-6-0"></span>**3.Why does a stack fail to be deleted?**

This topic describes the reasons why a stack fails to be deleted.

You cannot delete a stack that is in the process of an operation.

If the stack is in the process of an operation, you must wait until the operation has been completed before you can delete the stack.

### <span id="page-7-0"></span>**4.How do I configure password confirmation?**

This topic describes how to configure password confirmation when you create resource instances.

#### **Context**

When you create a stack, you enter the logon password only once. However, when you enter the password, it is possible to enter a wrong password and get locked out of your service instances, such as ECS and ApsaraDB for RDS instances.

#### **Procedure**

1. When you define InstancePassword, set Confirm to true to enable password confirmation.

```
"InstancePassword": {
  "Confirm": true,
  "NoEcho": true,
  "MaxLength": "41",
  "Description": "The login password of ECS instances",
  "Type": "String",
  "ConstraintDescription": "Consist of 8 to 41 characters of alphanumeric characters",
  "MinLength": "8",
  "AllowedPattern": "[a-zA-Z0-9]*"
},
```
**Notice** Confirm can only be used when NoEcho is set to true.

2. Configure Instance Password in the **Configure Template Parameters** step of the Create Stack wizard.

### <span id="page-8-0"></span>**5.How do I specify images for ECS resources?**

This topic describes how to use Resource Orchestration Service (ROS) to specify images for ECS resources.

#### **Prerequisites**

An Alibaba Cloud account is created. To create an Alibaba Cloud account, go to the Alibaba Cloud official [website.](https://account.alibabacloud.com/register/intl_register.htm)

#### **Context**

If you use one of the following resource types to create ECS instances, you must specify images for the instances.

- [ALIYUN::ECS::Instance](https://www.alibabacloud.com/help/doc-detail/51198.htm#concept-51198-zh)
- [ALIYUN::ECS::InstanceClone](https://www.alibabacloud.com/help/doc-detail/48279.htm#concept-48279-zh)
- [ALIYUN::ECS::InstanceGroup](https://www.alibabacloud.com/help/doc-detail/48278.htm#concept-48278-zh)
- [ALIYUN::ECS::InstanceGroupClone](https://www.alibabacloud.com/help/doc-detail/48289.htm#concept-48289-zh)

You can use one of the following methods to set the ImageId parameter in a stack template:

- Specify an image ID.
- Specify an image by fuzzy match.
- Select an image by using theAssociationProperty parameter.

#### **Specify an image ID**

If you have the ID of the image that you want to use, specify the ImageId parameter in the template.

- 1. Log on to the ECS [console](https://ecs.console.aliyun.com).
- 2. In the left-side navigation pane, choose **Instances & Images** > **Images**.
- 3. Click the **Public Image** tab. Find the target image ID on the Public Image tab and record it for later use.
- 4. In the ROS template, set the ImageId parameter to the image ID. For more information about template creation, see Create a [template](https://www.alibabacloud.com/help/doc-detail/169340.htm#task-2511171).

"ImageId": { "Type": "String", "Description": "Image Id, represents the image resource to startup o ne ECS instance", "Default": "centos\_7\_04\_64\_20G\_alibase\_201701015.vhd" },

#### **Specify an image by fuzzy match**

If you do not need specific versions of CentOS or Ubuntu images, you can use fuzzy match to specify an image ID. ROS uses the value you enter to find the best match.

ROS uses the following rules to find a match:

If you specify only the operating system of images, such as CentOS, Windows, or Ubuntu, ROS matches the latest 64-bit image version.

- If you specify a major version of an operating system, ROS matches the latest 64-bit version of the system based on the major version. For example, if you enter CentOS 6, ROS matches the latest 64-bit version of CentOS 6. If you enter Ubutun\_14, ROS matches the latest 64-bit version of Ubutun\_14. If you enter Win2008r2, ROS matches the latest 64-bit version of Windows Server 2008 R2.
- If you use an asterisk (\*) to replace a part of the image ID, such as centos 6 09 64 20G alibase\*. vhd , ROS matches the latest centos\_6\_09\_64\_20G\_alibase public image version. Fuzzy match is used in the sample templates. In many cases, the image ID is set to CentOS 7 or Ubuntu 14.

Examples

```
"ImageId": {
 "Type": "String",
 "Description": "ECS Image",
 "Label": "ECS Image",
 "Default": "cent****"
},
```
#### **Select an image by using the AssociationProperty parameter**

Include AssociationProperty as part of your image ID definition when you declare it as a parameter in the Parameters section. Then, ROS lists the images within a region that you can select when you create the ECS instance.

AssociationProperty is used in the following example:

```
"ImageId": {
 "AssociationProperty":"ALIYUN::ECS::Instance:ImageId",
 "Type" : "String",
 "Default": "centos_7_04_64_20G_alibase_20170****.vhd",
 "Description": "IDs of available images"
}
```
In addition to the available image IDs, ROS displays the default image ID, or indicates whether the values specified by AllowedValues are available. Select the appropriate image ID to create ECS instances.

### <span id="page-10-0"></span>**6.How do I specify different instance names and hostnames when I create multiple ECS instances at a time?**

You can use ALIYUN::ECS::InstanceGroup to create multiple ECS instances at a time.

Specifically, use the InstanceName and HostName properties to define instance names and hostnames. You can use the following syntax to specify each instance name or hostname in Resource Orchestration Service (ROS):

name\_prefix[begin\_number,bits]name\_suffix. The following fields are included in the syntax:

- name\_prefix: Required. The prefix of the instance name or hostname.
- [begin\_number,bits]: Required. The part that changes for each name. begin\_number specifies the starting number of the instance name or hostname. bits specifies the number of digits of each number.

This part must meet the following requirements to be correctly parsed:

- $\circ$  begin number and bits are separated by a comma without spaces.
- The value of bits ranges from 1 to 4.
- $\circ$  The value of begin number ranges from 0 to 9999.

The value of bits follows the following rules:

- $\circ$  If you only specify a value for begin\_number, the default value of bits is 4.
- $\circ$  If you do not specify a value for begin\_number or bits, begin\_number is set to 0 and bits is set to 4.
- $\circ$  If the specified value of begin number has more digits than that specified in bits, the larger digit number takes effect. For example, in [1234,1], the value of begin\_number is 1234, and the value of digits is 1. 1234 is a four-digit number within the valid value range of 0 to 9999. Therefore, the actual value of bits is 4.
- name suffix: Optional. The suffix of the instance name or hostname.

Example:

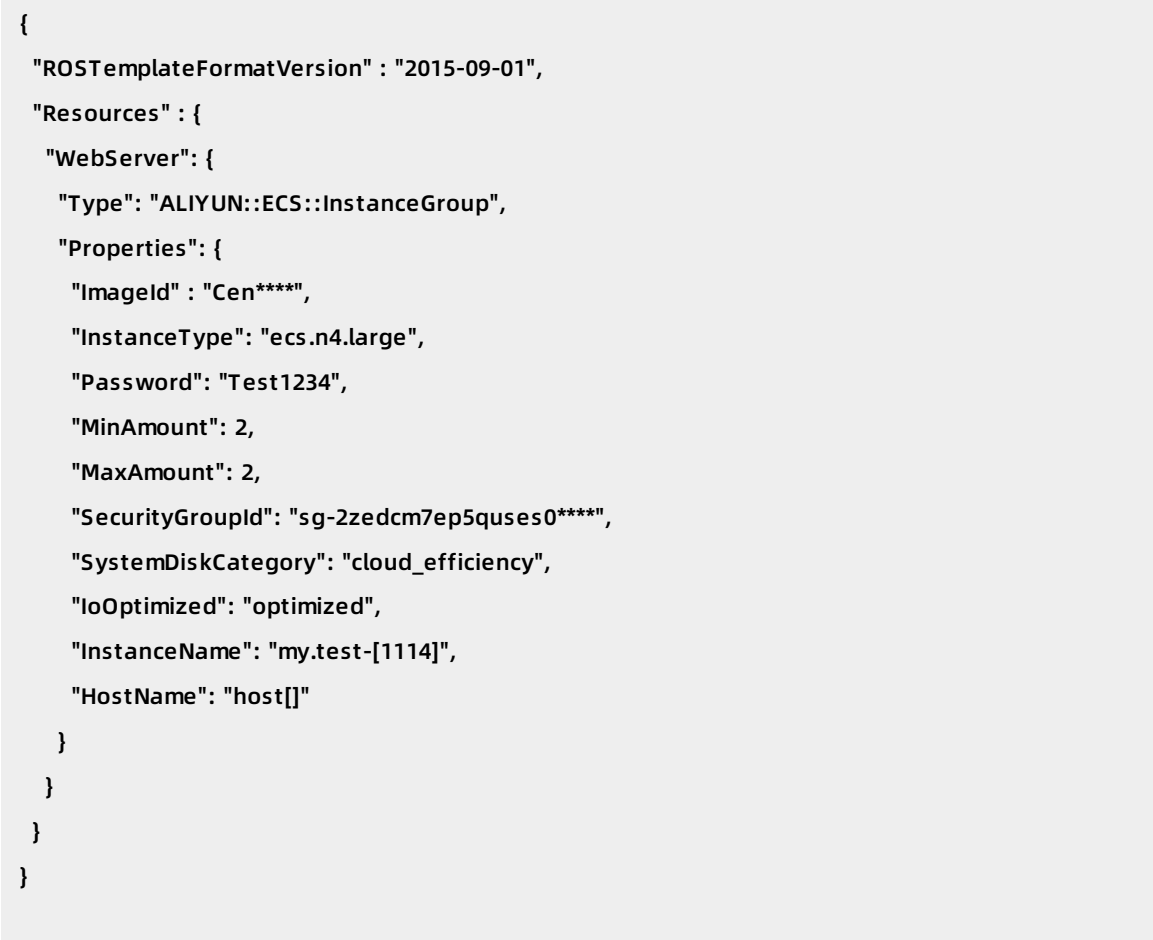

ROS will create two ECS instances at a time based on the preceding template.

- The instance names of the two instances are my.test-1114 and my.test-1115.
- The hostnames of the two instances are host0000 and host0001.

**Notice** The InstanceName and HostName properties must be specified based on the preceding naming conventions to be correctly parsed. Otherwise, the template cannot be validated.

### <span id="page-12-0"></span>**7.FAQ about SDKs**

This topic lists common errors that may occur when you use SDKs.

#### **ErrCode:SDK.ServerUnreachable**

When you use SDKs, the following errors may occur:

ErrCode:SDK.ServerUnreachable ErrMsg:SocketTimeoutException has occurred on a socket read or accept.

You can extend the timeout period (unit: ms) to solve these problems.

• The Python sample code is as follows:

request.set\_connect\_timeout(10000) request.set\_read\_timeout(10000)

The Java sample code is as follows:

request.setConnectTimeout(10000); request.setReadTimeout(10000);